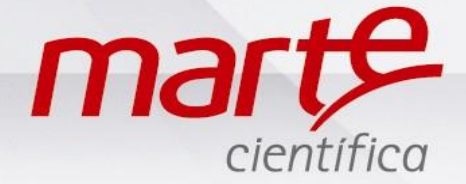

## **Programação e Utilização da Função Estatística segundo à Farmacopeia Brasileira – AD.FARMA**

Antes de iniciar esta programação, favor verificar as instruções fornecidas no Guia rápido "**Primeiro uso de Balanças da Série AD"** para garantia de melhores resultados.

Para essa função será necessário conectar a balança a uma impressora ou ao computador para impressão do relatório estatístico.

As balanças da série AD FARMA já saem de fábrica com a programação padrão para Farmacopeia Brasileira. Caso sua balança não esteja programada, seguir os passos a seguir.

## Programação e instalação

- Com a balança em Standby pressionar L/D e logo depois F2.
- Em SET-FUN pressionar T.
- Mostrará FUN-G no display ou a função que esteja programada atualmente.
- Pressionar F1 até encontrar FUN-BR e pressionar T.
- O display irá voltar para SET-FUN.
- Pressionar F1 até END e em seguida T.
- A balança voltará para Standby.
- Conectar o cabo serial RS232C: Código 641.9608.00 para conexão da balança ao computador ou Código 641.9608.10 para conexão com a impressora (cabos originais fornecidos pela Marte, caso contrário não garantimos a comunicação).

## Utilizando a função Estatística segundo à Farmacopeia Brasileira

- Ligar a balança e a impressora ou o computador no programa desejado para impressão dos resultados estatísticos.
- Certificar de que os cabos estão conectados corretamente.
- Aparecerá uma sequência de dígitos no display, onde poderá inserir o número de sua ordem de manipulação (CNL seleciona o cursor, F1 e F2 altera o número, T para confirmar).
- Em seguida a balança solicitará o valor de referência ou valor teórico (esse valor deve ser fornecido pelo farmacêutico ou constará na ordem de manipulação). Para inseri-lo ou alterá-lo pressionar CNL para selecionar o cursor, F1 e F2 para altera o número, T para confirmar.
- Coloque um frasco para acomodação das cápsulas na balança e pressione T.
- Coloque a primeira cápsula na balança, aguarde estabilização e pressione F2.
- A balança fará a tara automática apresentando 0,000 g na primeira linha do display e 01 na segunda linha, indicando que foi computada a primeira cápsula.
- Acrescente a segunda cápsula, lembrando que não é necessário retirar a anterior, pressione F2 para computar.
- Seguir assim até a 10<sup>a</sup> cápsula.
- Quando aparecer na segunda linha do display o número 10, indica que já foram computadas as amostras exigidas pela Farmacopeia.
- Pode-se colocar o restante da fórmula na balança, pois a mesma realizará a contagem do total de cápsulas.

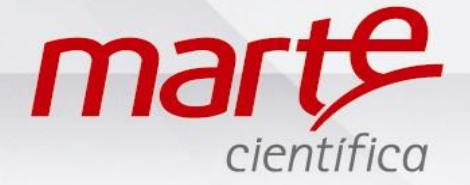

- Pressionar CNL para imprimir o relatório com os resultados estatísticos.
- Após impressão do relatório a balança voltará à tela com o último número de ordem de manipulação, podendo assim fazer a próxima análise.